# **Why Not Use SAS/PRESENTS® Software Instead...?**

### **by Philip R Holland, Consultant, Holland Numerics Ltd, UK**

## **Abstract**

Most of the papers at SUGI and other SAS® conferences are presented using Microsoft PowerPoint, and a few more are presented with Lotus Freelance Graphics. Both presentation tools are very powerful, and can produce very impressive final results, but both suffer from the same flaw when presenting SAS papers: They are not compatible with the SAS System! In version 6.12 SAS/EIS® software now includes its own presentation tool, SAS/PRESENTS® software, which, while it is nowhere near as comprehensive a presentation tool as its rivals, is totally integrated into the SAS System, allowing SAS programs to be demonstrated seamlessly with little impact on memory as only one application needs to be in use, the SAS System. This paper describes and demonstrates some of the uses and limitations of this new component of SAS/EIS software, so that, in the future, more papers will be presented using SAS/PRESENTS software.

### **Simple text and graphics presentations**

SAS/PRESENTS software can be used to either develop or show slide presentations. The development environment can be started from either the SAS Desktop, using the Presentation Builder icon in the Presentation group, or by typing:

#### **PRESENT**

on the Command Line. The presentation can then be shown from within the development environment, or by typing:

#### **PRESENT RUN 'filename'**

on the Command Line.

The basic layout of Title, Subtitle, Text, Image, Graph and Hotspot objects is determined by the 9 supplied Templates. These can then been altered after selection, by adding, moving or removing objects, to create the slide layout you require. Graphic fonts and colours of the text in Title, Subtitle and Text objects can be changed at any time, but the changes only affect text subsequently added, not the current text. Image object can be filled with images in several common graphics formats, including TIF, BMP, JPG, GIF, TGA and XWD. Graph objects are filled with SAS/GRAPH® output graphs from any allocated Graphics Catalog. Both Image and Graph objects can be resized either keeping or ignoring the aspect ratio, depending on how you want the pictures to look like.

The slide background can then be selected from the 24 supplied Backgrounds, which initially appear in 1 to 5

shades of grey. The shades can then be changed to any colour combination from the 36 colours provided. As an alternative there are 15 supplied Styles of text fonts and backgrounds, and more Styles can be created by changing the text fonts to use one of the 30+ graphic fonts available and/or the backgrounds and colours.

Transitions between slides, and also between list bullet points, can be chosen from a list of 10+ animations. Care should be taken when choosing animations for several Text objects on a slide, as they will be performed in the order the objects have their original animations selected.

# **Incorporating SAS applications**

There are 2 separate ways to link or branch to SAS applications and commands from within a SAS/PRESENTS presentation:

- Using a Command Slide. Z
- Using a Hotspot.

A Command Slide is effectively another slide in the presentation, but has no visible screen. The SAS function is accessed using any SAS command, including one that launches a SAS application. It runs automatically when you advance to the Command Slide during the presentation. Exiting from the SAS function will return you to the presentation at the point you branched to the SAS command. A Hotspot is used to mark an area on a presentation slide, which will execute a SAS command, but only when double-clicked. Exiting from the SAS function will again return you to the presentation at the point you branched to the SAS command. SAS commands include the **X** SAS command, which can be used to execute external applications, like a word-processor or a web browser. SAS and external applications could also be executed from within SAS/AF Frame applications, which could be started using the SAS commands

#### **AF C=libref.catalog.entry.type**

or

#### **AFA C=libref.catalog.entry.type**.

 For example, the SAS Video Player is started using the SAS command

#### **AFA C=SASHELP.VIDEO.START.SCL**

### **Advantages of using SAS/PRESENTS**  Z

- The presentation control file, containing only the text and control information required to build and show the presentation, is very small, typically around 20 kilobytes, as the graphics files are stored separately. GIF and JPG format files contain compressed graphics, and are also much smaller than their corresponding BMP files.
- Memory requirements are limited to a single SAS session. Other presentation tools linking to SAS applications will necessarily require sufficient available memory to run both programs.
- Simple interface to SAS commands.

# **Features not included in SAS/PRESENTS**

As at maintenance level TS045 of SAS version 6.12 for Windows there is no functionality provided in SAS/PRESENTS software for the following features:

- Including sounds.  $\bullet$
- Including animated graphics. Z
- Copying and pasting of text into Title, Subtitle and Text objects.
- Embedding graphics into presentations, as all images have to have their absolute locations hard-coded into the Image object.
- No editing of templates. Z
- No editing of backgrounds. Z
- No editing of transition animations.

It should have be noted that user pressure, via the SAS Ballot, could result in upgrades to SAS/PRESENTS software being developed for future releases of the SAS System.

### **Conclusions**  Z

- Memory requirements for SAS/PRESENTS software will be the same as a single SAS session.
- Disk requirements for SAS/PRESENTS presentations will be much less than for other presentation tools, as the control file only contains text and control information, and the graphics files can have internal compression such as GIF and JPG.
- If you wish to create a highly animated multimedia presentation, then SAS/PRESENTS software will not provide the necessary features.

 However, a basic presentation with text and graphics, including some transition animation and links to external and particularly SAS applications, are well within the capabilities of SAS/PRESENTS software.

### **References and further reading**  Z

- EIS/Presents, SAS Online Documentation, Version 6.12 for Windows.
- Video Player, SAS Online Documentation, Version 6.12 for Windows.

SAS, SAS/EIS, SAS/PRESENTS and SAS/GRAPH are a registered trademarks of SAS Institute Inc., Cary, NC, USA

# **Contact Details**

The author is a consultant for Holland Numerics Ltd and can be contacted at:

Philip R Holland Holland Numerics Ltd 94 Green Drift, Royston, Herts. SG8 5BT, UK e-mail: < phil.holland@bcs.org.uk> web: www.hollandnumerics.demon.co.uk

tel. (mobile): +44-(0)850-295556

# **Appendix: Comparison of SAS/PRESENTS software with Microsoft PowerPoint and Lotus Freelance Graphics applications**

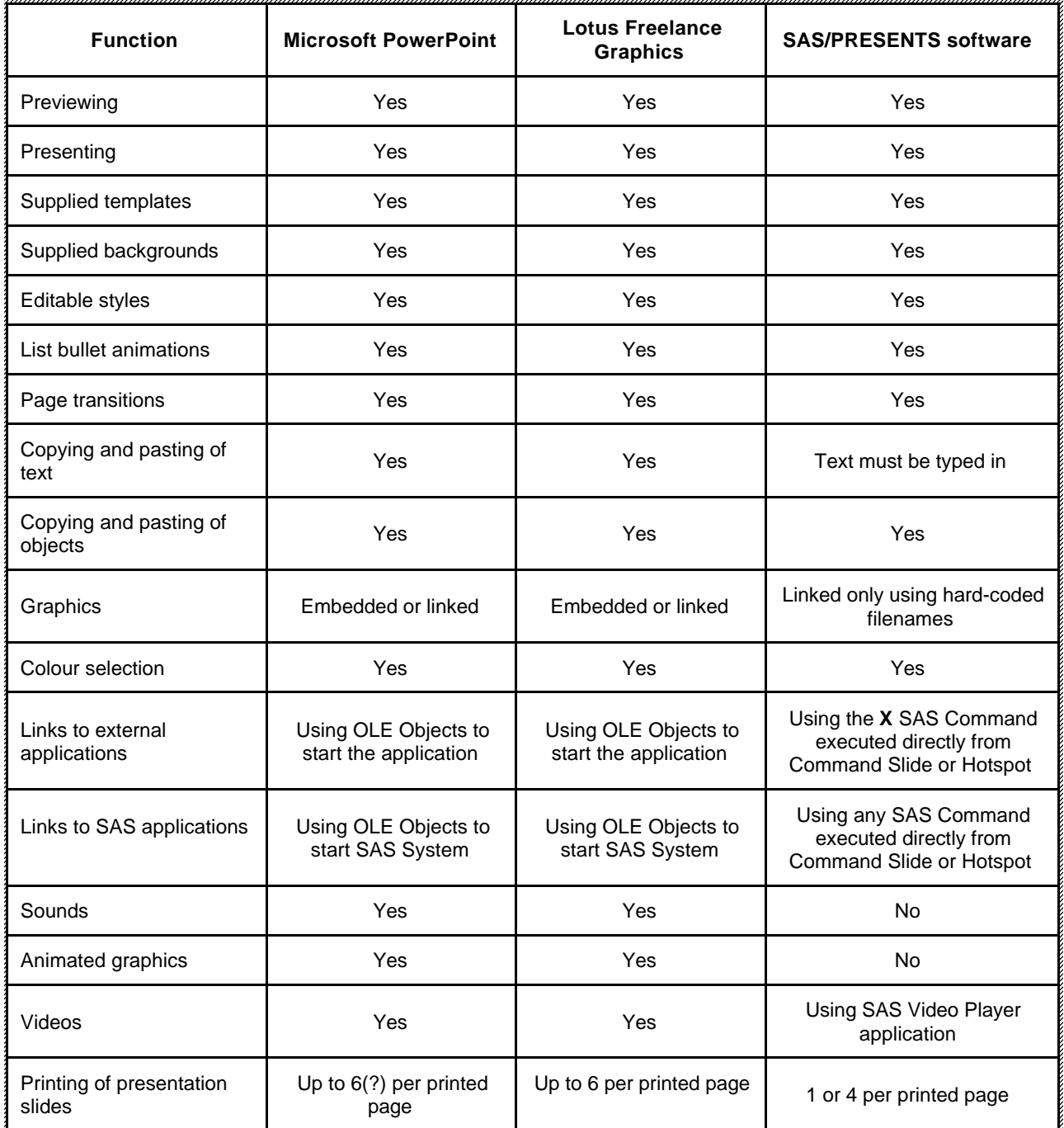

Facilities for text and graphics presentations, and application demonstrations: